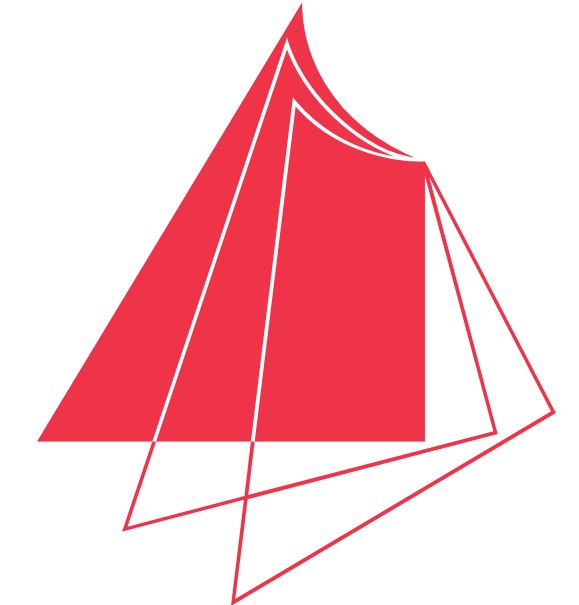

Hochschule Karlsruhe Technik und Wirtschaft

UNIVERSITY OF APPLIED SCIENCES

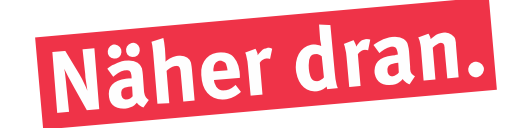

## **Erstellung und Visualisierung eines 3D-Modells für die Planung einer Flurstücksneuordnung und Neubebauung bei vorhandenen historischen Kelleranlagen**

Bei einem Brand auf der Gemarkung Pfitzingen im Main-Tauber-Kreis wurde ein historischer Scheunentrakt aus dem Jahr 1879 zerstört. Nun soll eine Neubebauung des betroffenen Gebiets stattfinden. Unter den Gebäuden befinden sich Gewölbekeller, welche aus dem Jahr 1720 stammen. Da diese mit sogenannten Kellerrechten belastet sind, ist eine Neubebauung des Gebiets unter den momentanen Voraussetzungen nicht möglich. Ein Neueinteilungsentwurf, für welchen erstmals die Keller in ihrer Form und Lage erfasst werden, soll eine Neubebauung des Gebiets ohne Lasten und Beschränkungen im Grundbuch ermöglichen.

Durch den Vergleich beider Auswertungsprogramme soll geklärt werden, ob die Open Source Software CloudCompare eine vollständige Alternative zu einer kommerziellen Software darstellen kann. Der Cloud-to-Cloud Vergleich der ausgewerteten Punktwolken aus Faro Scene und CloudCompare in Abb. 1 zeigt, dass eine Übereinstimmung der beiden Punktwolken von <1 cm (in blau dargestellt) erreicht wurde. Aufgrund der Bedienbarkeit und Fehleranfälligkeit der Open Source Software stellt CloudCompare allerdings noch keine vollständige Alternative zu einer kommerziellen Software dar. Da CloudCompare durch Programmierarbeit der Nutzer ständig erweitert wird, kann sich dies zukünftig jedoch ändern.

## **Hochschule Karlsruhe – Technik und Wirtschaft**

Fakultät IMM • Studiengang Geodäsie & Navigation www.hs-karlsruhe.de Bearbeiter: Christoph Hofmann E-Mail-Adresse: hofmann.christoph95@yahoo.de Betreuer: Prof. Dr.-Ing. Tilman Müller Korreferent: Prof. Dr.-Ing. Ulrike Klein

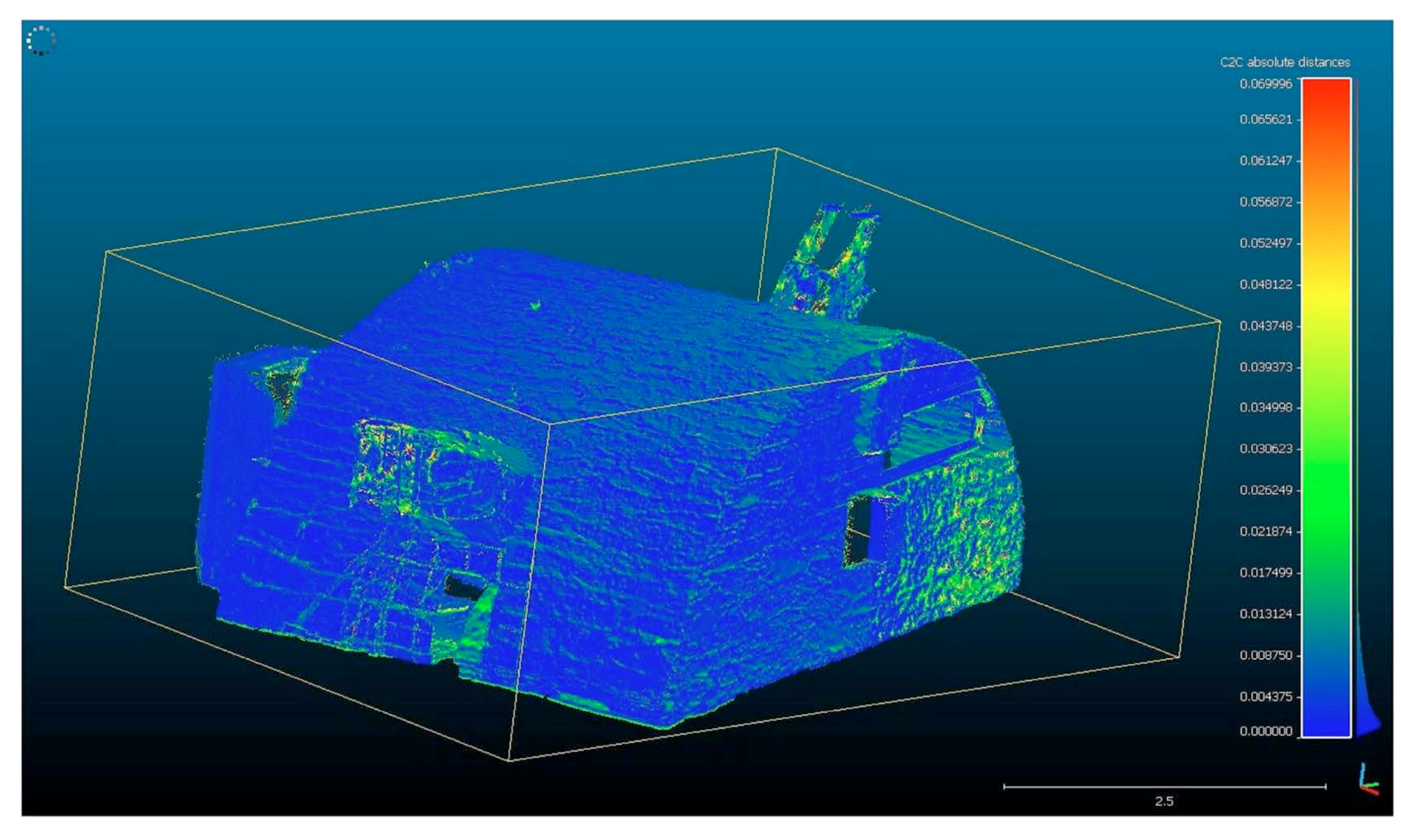

*Abb. 1: Cloud-to-Cloud Vergleich der Punktwolken aus Faro Scene und CloudCompare*

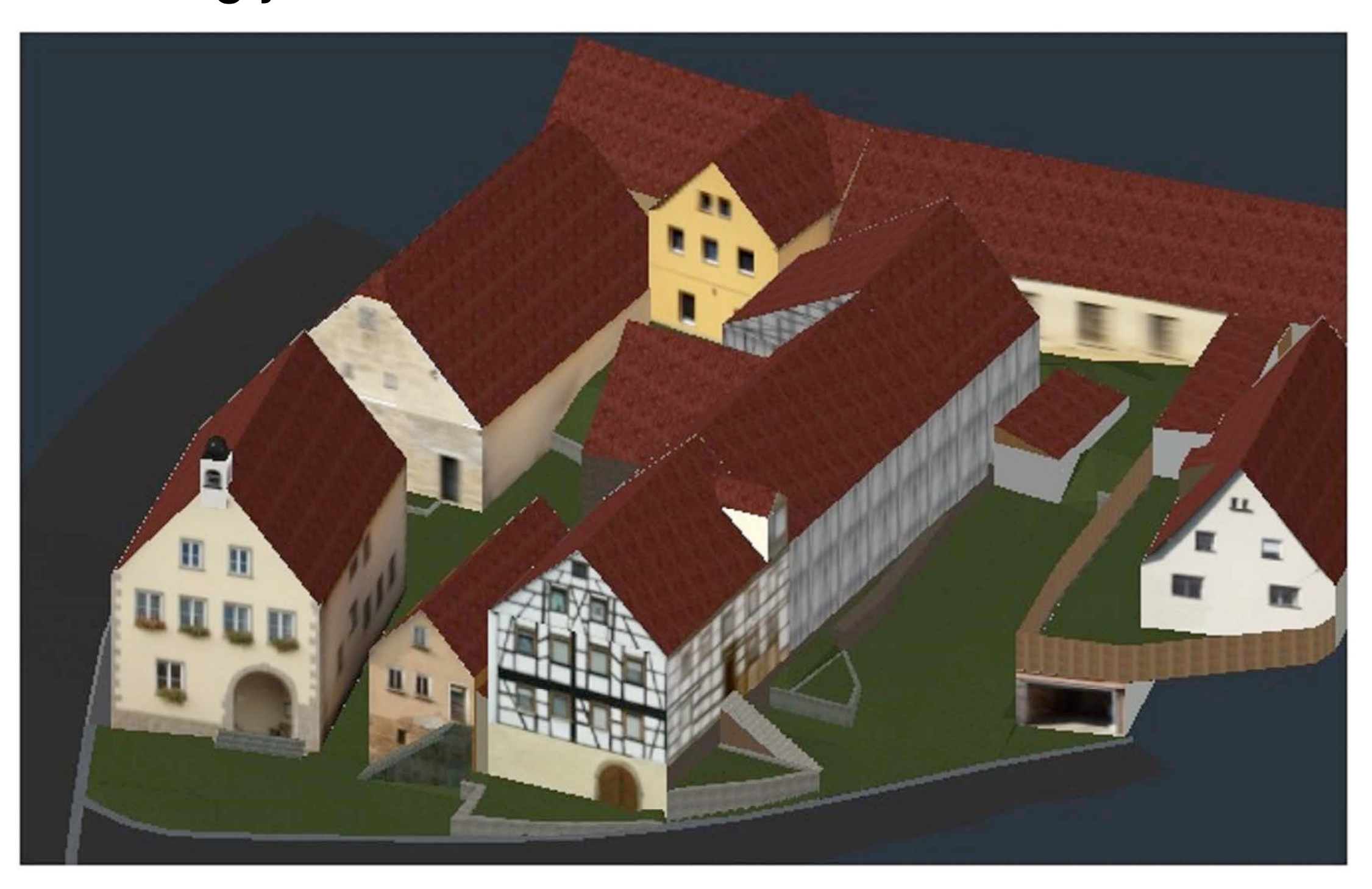

Mit Hilfe des Leica Tachymeters TCRP 1203+ fand die Einmessung der Papiertargets sowie eine tachymetrische Geländeaufnahme des Gebiets statt. Die Geländeaufnahme dient zum einen als Grundlage für nachfolgende Planungsprozesse und zum anderen für die Erstellung eines 3D-Modells des Messgebietes. Die Gewölbekeller wurden mit dem Laserscanner Faro Focus S70 erfasst. Für die Punktwolkenauswertung kamen sowohl die kommerzielle Auswertungssoftware Faro Scene, als auch die Open Source Software CloudCompare zum Einsatz.

## *Abb. 2: 3D-Modell mit rekonstruiertem Scheunentrakt*

Anhand der ausgewerteten Scandaten der Gewölbekeller war die Erstellung des Neueinteilungsentwurfs möglich. Für die visuelle Darstellung des Messgebietes wurde ein 3D-Modell mit der Software AutoCAD erstellt. Mit Hilfe alter Baupläne wurde der abgebrannte Scheunentrakt rekonstruiert (Abb. 2). Somit ist ein visueller Erhalt des historischen Ortszentrums möglich. Das 3D-Modell, welches den aktuellen Stand repräsentiert, kann als Entscheidungshilfe für zukünftige Neugestaltungsprozesse herangezogen werden.

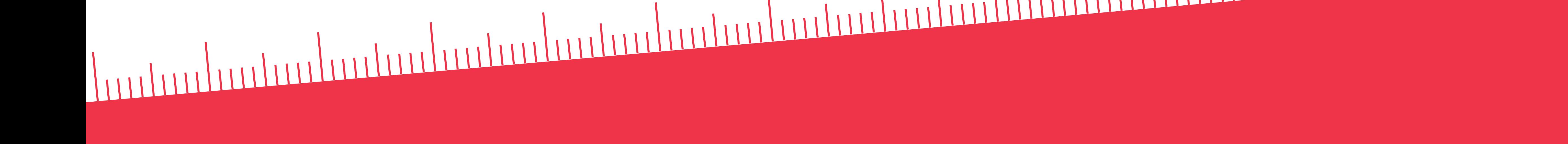